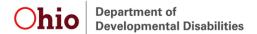

# DirectCourse 60-Hour Online Training Walk-Through

To support direct service providers interested in accessing additional training to be eligible for the department's Competency-Based Training and Longevity Add-on, the department is providing access to an extensive course catalog with more than 120 hours of web-based training applicable for the add-on rate through DirectCourse and the College of Direct Support, at no cost.

### Click here to access courses

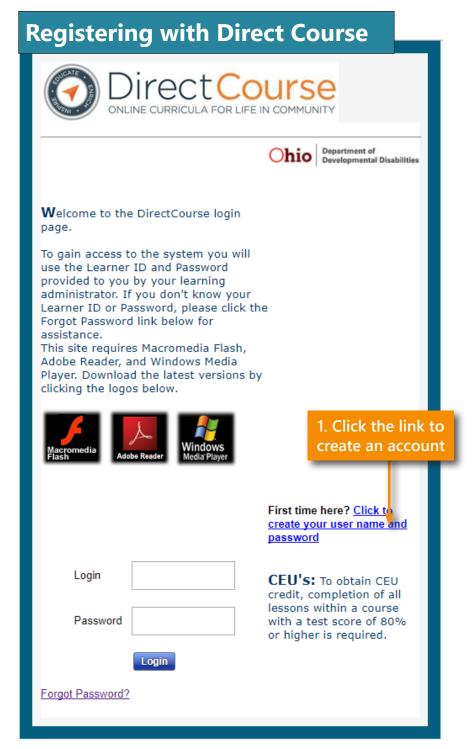

30 E. Broad Street • Columbus, Ohio 43215 • 1 (800) 617-6733 • dodd.ohio.gov An Equal Opportunity Employer and Provider of Services

Page 1 February 2019

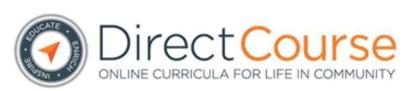

### Personal Information

| First Name:             |                                  |
|-------------------------|----------------------------------|
| Last Name:              |                                  |
| Birthdate (MM/DD/YYYY): |                                  |
| Email:                  | 2. Fill in all fields completely |
| Password:               |                                  |
| Confirm<br>Password:    |                                  |
| Group:                  | Adams County ▼                   |
| Address                 |                                  |
|                         |                                  |
| Country:                | United States ▼                  |
| City:                   |                                  |
| State:                  | Alabama ▼                        |
| Postal Code:            |                                  |
| Phone:                  | Work Phone:                      |
|                         |                                  |
|                         |                                  |
|                         |                                  |
|                         |                                  |
| 3. Clic                 | Register 4. Click the link to    |
|                         | continue                         |
|                         |                                  |

Congratulations! You have successfully registered. Click here to login and access the system.

#### MCS Learning Management System(LMS)

#### Registered User Agreement

This Registered User Agreement ("Agreement") sets forth the terms and conditions governing the use of the Georgia 30303, USA, ("Elsevier", "we," "us" or "our"). By completing the online registration process, clicking all of the terms and conditions of this Agreement.

This Agreement expressly incorporates by reference and includes the Site's Terms and Conditions, Privacy Pl

Please carefully review this Agreement before ticking the relevant check box on the registration form. If you

#### Changes to Terms

Elsevier may change the terms of this Agreement from time to time. Any changes to this Agreement will be

5. Select the ntact our Customer Service Department immediately to cancel your registration.

assworu ose and Security

I have read and understand the Registered User Agreement and agree to be bound by all of its terms.

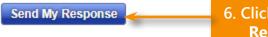

6. Click **Send My Response** 

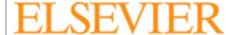

#### Elsevier Performance Manager

About Support Center Resource Center NADSP Creder Cookies are used by this site. To decline or learn more, visit our coo

### Logging in to DirectCourse

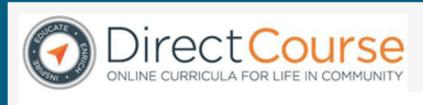

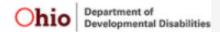

**W**elcome to the DirectCourse login page.

To gain access to the system you will use the Learner ID and Password provided to you by your learning administrator. If you don't know your Learner ID or Password, please click the Forgot Password link below for assistance.

This site requires Macromedia Flash, Adobe Reader, and Windows Media Player. Download the latest versions by clicking the logos below.

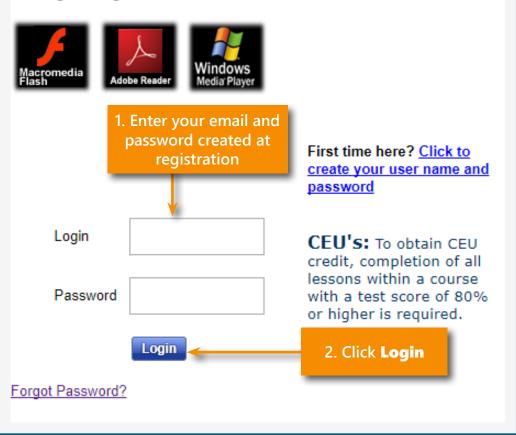

## **Enrolling in Courses**

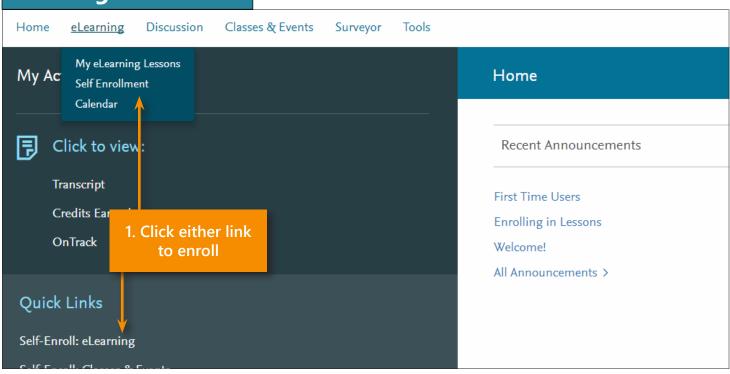

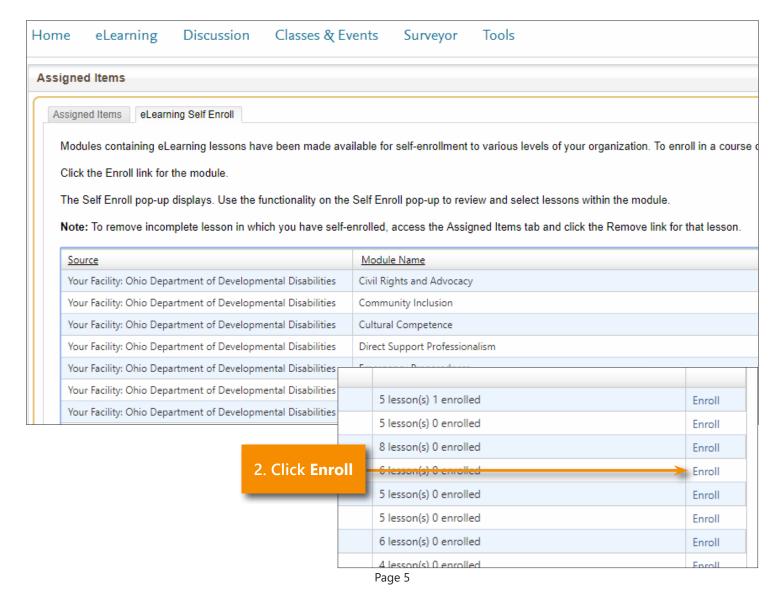

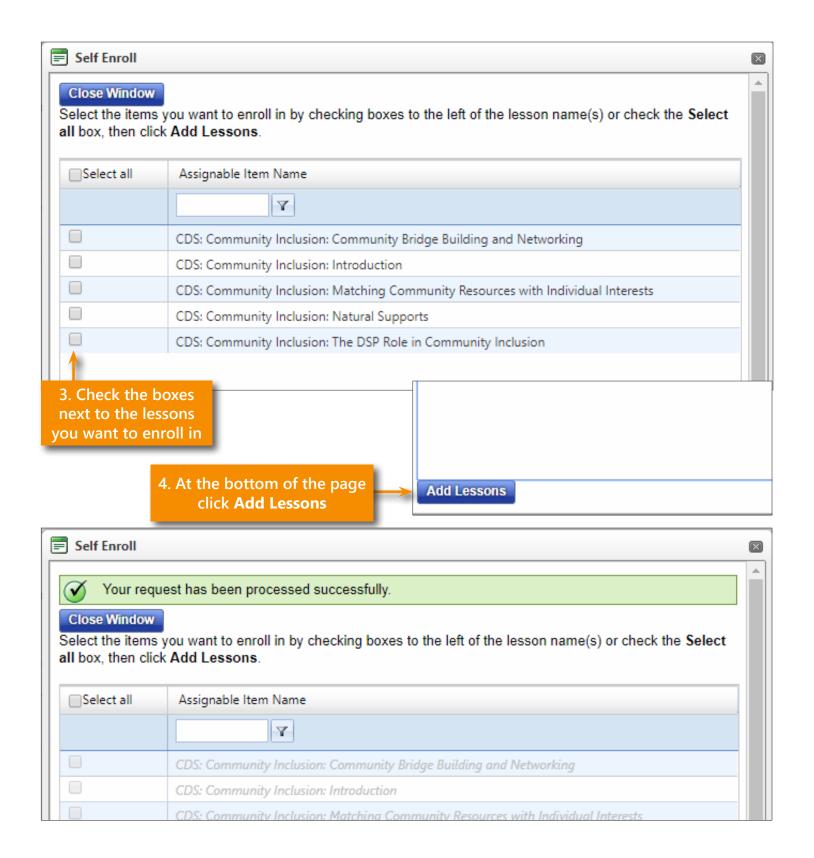

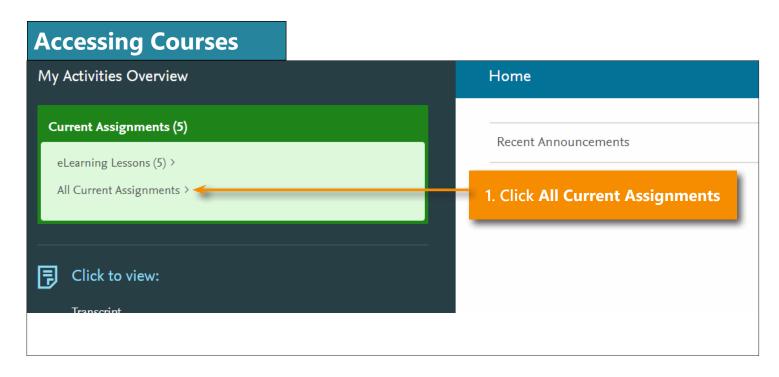

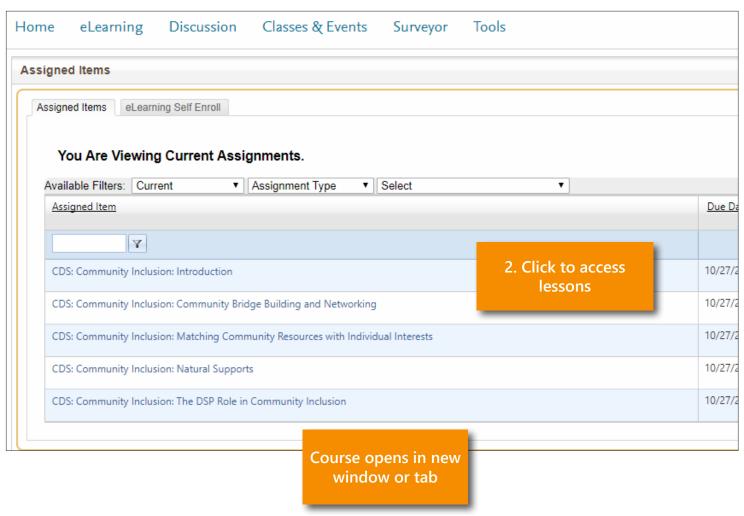